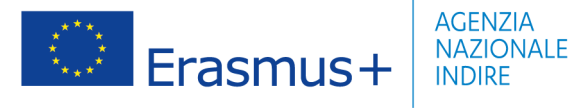

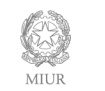

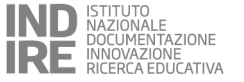

**ALLEGATO II**

### **PROGRAMMA ERASMUS+**

# **AZIONE KA2–PARTENARIATI TRA SOLE SCUOLE PROCEDURE CAUSA FORZA MAGGIORE CORONAVIRUS**

#### **PROCEDURA PER LA RICHIESTA DI AUTORIZZAZIONE DELLA CAUSA DI FORZA MAGGIORE**

In considerazione dell'emergenza legata alla pandemia da Coronavirus, il beneficiarioin fase di presentazione del Rapporto Finale può richiedere l'applicazione della causa di forza maggiore al fine del riconoscimento dei costi sostenuti inerenti le attività interrotte e/o annullate

Ai fini della richiesta dell'applicazione della causa di forza maggiore il beneficiario dovrà allegare al Rapporto finale:

- Dichiarazione causa di forza maggiore emergenza Covid-19 firmata dal Dirigente Scolasticonella quale siano riepilogate le attività annullate e/o interrotte utilizzando il modello fornito dall'AN. (Allegato I)
- Documentazione comprovante le spese sostenute dal beneficiario e la documentazione giustificativa relativa al recupero delle spese per le LTTA annullate o interrotte.
- Per i progetti finanziati nell'ambito della Call 2017, documentazione comprovante l'effettiva realizzazione dei TPM in modalità virtuale: programma di lavoro e attestati di partecipazione.
- Per i progetti finanziati nell'ambito della Call 2017, documentazione comprovante le spese sostenute dal beneficiario e la documentazione giustificativa relativa al recupero delle spese per i TPM annullati.

Si ricorda che la documentazione giustificativa di cui sopra dovrà inoltre essere tenuta agli atti del beneficiarioe resa disponibile in caso di futuri controlli da parte dell'Agenzia Nazionale e/o da altri Enti preposti.

Agenzia Nazionale Erasmus+ Indire - www.erasmusplus.it

Sede legale: via Michelangelo Buonarroti 10 - 50122 Firenze - erasmusplus@indire.it - erasmus\_plus@pec.it Sede operativa Firenze: via Cesare Lombroso 6/15 - 50134 Firenze - C.F. 80030350484 - Tel. +39 055 2380348 Sede operativa Roma: via Guidubaldo del Monte 54 - 00197 Roma - Tel. +39 06 54210483

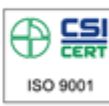

Sistema di gestione di qualità certificato UNI EN ISO 9001: 2015 CSICERT NºSQ062274/A

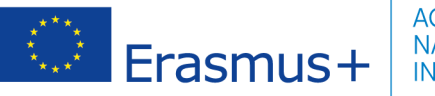

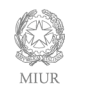

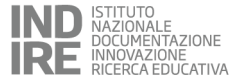

## **PROCEDURA PER LA RENDICONTAZIONE DELLE ATTIVITA' PROGETTUALI PER CAUSA DI FORZA MAGGIORE**

### **Learning, Teaching and Training Activities – LTTA**

## **Si riportano di seguito le procedure per la rendicontazione dei costi sostenuti e che non è stato possibile**

recuperare tramite le compagnie di trasporto, agenzie di viaggio, fornitori di servizi di soggiorno, assicurazioni e/o altri soggetti delle:

- **mobilità annullate**
- **mobilità interrotte**

#### **Rendicontazione mobilità annullate**

Si evidenziacheladdove non siastatosostenutoalcuncosto per le mobilitàannullate, o laddove i costi siano stati interamente recuperati a seguito delle cancellazioni delle prenotazioni,ilbeneficiario non dovràprocedereallarendicontazionedeirelativi contribute unitari.

A fronte di costi sostenuti per mobilità non realizzate quali ad esempio costi di viaggio (biglietteria aerea ecc.) e/o prenotazioni alberghiere e/ altri alloggi ecc. per i quali a seguito delle cancellazioni non è stato ricevuto il rimborso totale il beneficiario potrà rendicontare l'attività in MT+ sulla base dei contributi unitari seguendo la procedura di seguito riportata:

- 1) Inserire la mobilità.
- 2) Selezionare la casella "Force Majeure ?".
- 3) Campo "Force MajeureExplanations": inserire la dicitura "emergenza COVID-19"
- 4) Inserire la data di inizio e di fine mobilità (la data di fine mobilità deve coincidere con la data prevista di inizio della mobilità annullata).
- 5) Campo "EU IndividualSupport":
	- ove i costi fossero stati totalmente recuperati, o rimborsati al beneficiario/partecipante con altre fonti di finanziamento,inserire "0" nel campo editabile.
	- in caso di eventuali costi sostenuti per alberghi/alloggio e soggiorno per i quali non è stato ricevuto dal beneficiario e/o dal partecipante alcun rimborso (o è stato ricevuto un rimborso parziale), inserire il contributo unitario per il supporto individuale spettante per la mobilità annullata.
- 6) Campo "EU Travel Grant":

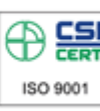

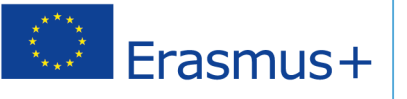

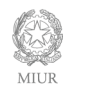

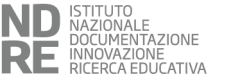

- ove i costi fossero stati totalmente recuperati, o rimborsati al beneficiario/partecipante con altre fonti di finanziamento, inserire "0" nel campo editabile;
- in caso di costi di viaggio per i quali a seguito delle cancellazioni non è stato ricevuto alcun rimborso (o è stato ricevuto un rimborso parziale), inserire il contributo unitario per il viaggio spettante per la fascia di distanza di riferimento.
- 7) Salvare la mobilità.

### **Rendicontazione mobilità interrotte**

A fronte di costi sostenuti per mobilità interrotte (con o senza il rispetto della durata minima)e per eventuali costi aggiuntivi di viaggio per il rientro anticipato in Italia (biglietteria aerea ecc.) e/o prenotazioni alberghiere ecc. per i quali a seguito delle cancellazioni non è stato ricevuto alcun rimborso il beneficiariodovrà rendicontare l'attività in MT+ seguendo la procedura qui di seguito riportata:

- 1) Inserire la mobilità.
- 2) Selezionare la casella "Force Majeure?".
- 3) Campo "Force MajeureExplanations": inserire la dicitura "emergenza COVID-19"
- 4) Inserire la data di inizio e di fine mobilità come da attestato rilasciato dall'Istituto ospitante/organizzatore (NB: tali date non potranno essere autocertificate).
- 5) Campo "EU IndividualSupport":
	- ove i costi fossero stati totalmente recuperati, o rimborsati al partecipante con altre fonti di finanziamento,inserire "0" nel campo editabile;
	- in caso di costi sostenuti per l'alloggio e il soggiorno, inserire l'importo del contributo unitario per il supporto individuale spettante per la durata della mobilità parzialmente realizzata.
- 6) Campo "EU Travel Grant":
	- ove i costi fossero stati totalmente recuperati, o rimborsati al partecipante con altre fonti di finanziamento, inserire "0" nel campo editabile,
	- in caso di costi di viaggi inserire il contributo unitario per il viaggio spettante per la fascia chilometrica di riferimento.Nel caso di mobilità interrotte a causa dell'emergenza sanitaria, laddove il beneficiario e/o il partecipante abbia sostenuto dei costi aggiuntivi derivanti dalla necessità diacquistare un nuovo biglietto di viaggio per rientrare tempestivamente in Italia è possibile aggiungere al contributo unitario spettante sulla base della fascia chilometrica **le spese aggiuntive sostenute per eventuale acquisto di biglietti aerei/treni/nave per rientrare tempestivamente in Italia.**
- 7) Salvare la mobilità.

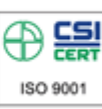

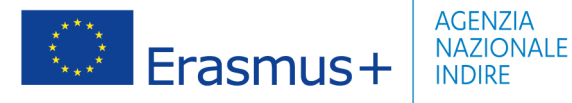

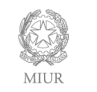

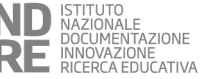

#### **Rendicontazione mobilità interrotte e proseguite in modalità virtuale**

In caso di mobilità interrotte le cui attività siano successivamente proseguite in modalità virtuale il beneficiario dovrà rendicontare l'attività in MT+ seguendo la procedura qui di seguito riportata:

- 1) Inserire la mobilità.
- 2) Selezionare la casella "Force Majeure?".
- 3) Campo "Force MajeureExplanations": inserire la dicitura "emergenza COVID-19"
- 4) Inserire la data di inizio e di fine mobilità come da attestato rilasciato dall'Istituto ospitante/organizzatore
- 5) Campo "EU IndividualSupport": inserire l'importo del contributo unitario per il supporto individuale spettante per l'intera durata della mobilità svolta in presenza e in modalità virtuale.
- 6) Campo "EU Travel Grant": inserire il contributo unitario per il viaggio spettante per la fascia chilometrica di riferimento. Nel caso di mobilità interrotte a causa dell'emergenza sanitaria, laddove il beneficiario e/o partecipante abbia sostenuto dei costi aggiuntivi derivanti dalla necessità di acquistare un nuovo biglietto di viaggio per rientrare tempestivamente in Italia è possibile aggiungere al contributo unitario spettante sulla base della fascia chilometrica **le spese aggiuntive sostenute per eventuale acquisto di biglietti aerei/treni/nave per rientrare tempestivamente in Italia.**
- 7) Salvare la mobilità.

#### **Trasnational Project Meeting svolti in modalità virtuale – solo per progetti Call 2017**

Nel caso in cui non venisse richiesta proroga formale della durata del progetto, è possibile rendicontare il contributo unitario per *Trasnational Project Meeting* (TPM) a condizione che questi siano effettuati in modalità virtuale mantenendo la qualità prevista nel progetto ed il raggiungimento degli obiettivi. Nel Rapporto Finale i beneficiari dovranno documentare accuratamente tutti i risultati ottenuti, l'Agenzia Nazionale potrà decidere di ridurre l'importo dei contributi se tali risultati saranno considerati inferiori.

Il contributo è calcolato dal MT+ moltiplicando il numero totale dei partecipanti per il contributo unitario applicabile come specificato nell'Allegato IV della Convenzione.

Si evidenzia che laddove non sia stato sostenuto alcun costo per la realizzazione del TPM in modalità virtuale, il beneficiario potrà inserire l'attività svolta rendicontando un contributo pari a zero.

#### **Trasnational Project Meeting annullati – solo per progetti Call 2017**

È possibile rendicontare*Trasnational Project Meeting* (TPM) annullati e non realizzati successivamente.

Il beneficiario dovrà rendicontare l'attività nel MT+ selezionando la casella "Force Majeure?" e il contributo è calcolato moltiplicando il numero totale dei partecipanti per il contributo unitario applicabile come specificato nell'Allegato IV della Convenzione.

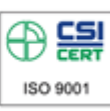

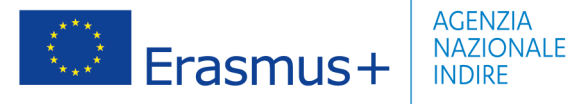

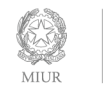

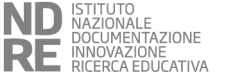

Si evidenzia che laddove non sia stato sostenuto alcun costo, o laddove i costi siano stati interamente recuperati a seguito delle cancellazioni delle prenotazioni, il beneficiario nondovrà inserire l'attività non svolta.

**Si ritiene opportuno segnalare che, ai sensi delle disposizioni comunitarie, l'Agenzia Nazionale in nessun caso potrà approvare in fase di approvazione del Rapporto finale un importo finale superiore all'importo totale della sovvenzione accordata.**

Agenzia Nazionale Erasmus+ Indire - www.erasmusplus.it

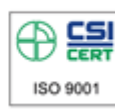